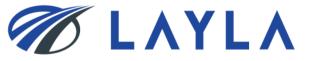

# LAYLA CLIENT MANUAL

# - DOWNLOAD & UPDATE REGISTERED ITEM DATA -

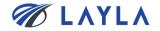

1. Download and bulk update the registered items

2. Upload the updated registered item file data (csv. format)

3. APPENDIX

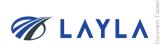

# 1. Download and bulk update the registered items

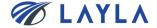

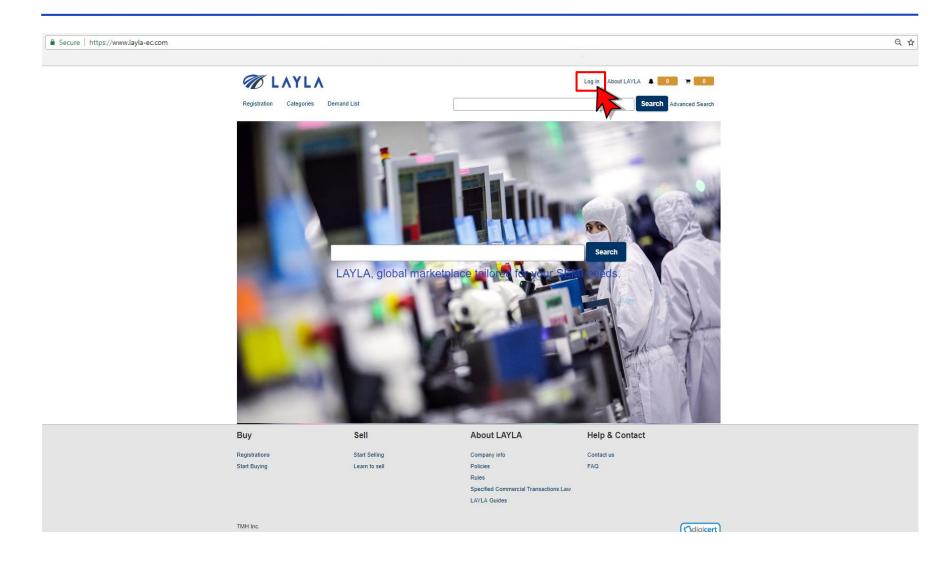

Step 2. Enter your registered e-mail address and password to access to "My Layla"

| Registration Categories              |                                               |                                                                                                    | Log in About LAYLA                                           | Advanced Search                                               |                |
|--------------------------------------|-----------------------------------------------|----------------------------------------------------------------------------------------------------|--------------------------------------------------------------|---------------------------------------------------------------|----------------|
| Log in                               | Sign up<br>Register                           | Email Address *<br>customer.support@lay<br>Password *                                                 | Log in /la-ec.com  Istay signed in Can't log in?  Log In     |                                                               |                |
| Buy<br>Registrations<br>Start Buying | <b>Sell</b><br>Start Selling<br>Learn to sell | About LAYLA<br>Company info<br>Policies<br>Rules<br>Specified Commercial Transactions<br>LAYLA Guides | Back to Home<br>Help & Contact<br>Contact us<br>FAQ<br>s Law |                                                               |                |
| ©2018 TMH Inc.                       | Rights Reserved. Confidential                 |                                                                                                    |                                                              | Generation Secure & Trusted<br>Case to Venity<br>DigiCert.com | <b>Ø LAYLA</b> |

| gistration Categories Demand List                   | Sell                                            | [                              |                       | My LAY            | /LA About LAYLA       | ▲ 0 〒 0                                         |
|-----------------------------------------------------|-------------------------------------------------|--------------------------------|-----------------------|-------------------|-----------------------|-------------------------------------------------|
|                                                     |                                                 |                                |                       |                   |                       |                                                 |
| > My Page                                           |                                                 |                                |                       |                   | Sorted by : Time: fro | om newest to oldest 💌                           |
| Check purchase history                              | Sales histor                                    | ry list                        |                       |                   |                       |                                                 |
| Check emails 0                                      |                                                 |                                |                       |                   | Display n             | umber : 50 •                                    |
| Wish List                                           | Select all                                      | ice batch output               | 1                     |                   |                       | Advanced Search                                 |
| Submite Demand information                          |                                                 |                                |                       |                   |                       |                                                 |
| Check supply status 0<br>Change newsletter settings | Output invoice                                  |                                |                       |                   |                       |                                                 |
| Change customer information                         | Date of sales : 21-Ma                           | v-2018                         |                       |                   |                       |                                                 |
| Edit alternative address                            | Invoice number :<br>Invoice status : Delive     |                                | Total Amount :        |                   |                       |                                                 |
| Seller Menu                                         |                                                 |                                |                       |                   |                       |                                                 |
| Check order history                                 |                                                 |                                | Shipment notification | n Buyers          | Rating                | Cancel sales                                    |
| Product Information registration                    |                                                 |                                |                       |                   |                       |                                                 |
| Product Information bulk<br>registration            | Item Name                                       | Condition                      | Warranty              | Part Number       | Model Number          | Delivery                                        |
| Product image registration                          | PCB ASSEMBLY                                    | OEM: Used                      | 21 DAYS after         |                   |                       | Ship within 5 DAYS                              |
| Search registered items                             | VME P2<br>BACKPLANE                             | Refurbished by<br>manufacturer | shipped               | 0100-00430        |                       | after payment<br>received                       |
| Check Demand information list                       |                                                 |                                |                       |                   |                       |                                                 |
| registration                                        |                                                 |                                |                       |                   |                       |                                                 |
| .og out                                             |                                                 |                                |                       |                   |                       |                                                 |
|                                                     |                                                 |                                |                       |                   |                       |                                                 |
|                                                     |                                                 |                                |                       |                   |                       |                                                 |
|                                                     | <ul> <li>Output invoice</li> </ul>              |                                |                       |                   |                       |                                                 |
|                                                     | Date of sales : 09-Ma<br>Invoice number :       | y-2018                         | Total Amount :        |                   |                       |                                                 |
|                                                     | Invoice status : Delive                         | ered                           | iota / inount i       |                   |                       |                                                 |
|                                                     |                                                 |                                |                       |                   |                       |                                                 |
|                                                     |                                                 |                                | Shipment notification | n Buyers          | Rating                | Cancel sales                                    |
|                                                     | Item Name                                       | Condition                      | Warranty              | Part Number       | Model Number          | Delivery                                        |
|                                                     | Novellus Vector<br>Pedestal Heater<br>for 300mm | OEM: Used As-Is,<br>Unknown    | No warranty 02        | 2-298157-00 rev.3 | -                     | Ship within 3 DAYS<br>after payment<br>received |

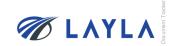

## Step 4. Click "Search" to show your registered items

| 🕖 ΓΥΛΓ                                                                                             | _                               | My LAYLA About LAYLA 🔺 1 🐂 0          |  |  |  |  |  |  |
|----------------------------------------------------------------------------------------------------|---------------------------------|---------------------------------------|--|--|--|--|--|--|
| Registration Categories Demand List                                                                | Sell                            | Advanced Search                       |  |  |  |  |  |  |
| >> My Page<br>Check purchase history<br>Check emails 1<br>Wish List                                | Product information search/edit |                                       |  |  |  |  |  |  |
| Submite Demand information Check supply status 0                                                   | Seller SKU code                 |                                       |  |  |  |  |  |  |
| Change newsletter settings<br>Change customer information                                          | Part number                     |                                       |  |  |  |  |  |  |
| Edit alternative address Seller Menu                                                               | Model number                    |                                       |  |  |  |  |  |  |
| Check order history<br>Product Information registration<br>Product Information bulk                | Item name                       |                                       |  |  |  |  |  |  |
| Product information built<br>registration<br>Product image registration<br>Search registered items | Part Manufacturer               |                                       |  |  |  |  |  |  |
| Check Demand information list<br>PayPal API information                                            | Tool Manufacturer               |                                       |  |  |  |  |  |  |
| registration -                                                                                     | Tool name                       |                                       |  |  |  |  |  |  |
|                                                                                                    | Serial number                   |                                       |  |  |  |  |  |  |
|                                                                                                    | Main Category                   | <b></b>                               |  |  |  |  |  |  |
|                                                                                                    | Sub Category                    | · · · · · · · · · · · · · · · · · · · |  |  |  |  |  |  |
| -                                                                                                  | Product registration date       |                                       |  |  |  |  |  |  |
|                                                                                                    |                                 | Search                                |  |  |  |  |  |  |

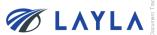

Step 5. Scroll down to see "Download all product data" and "Download all data on this page"

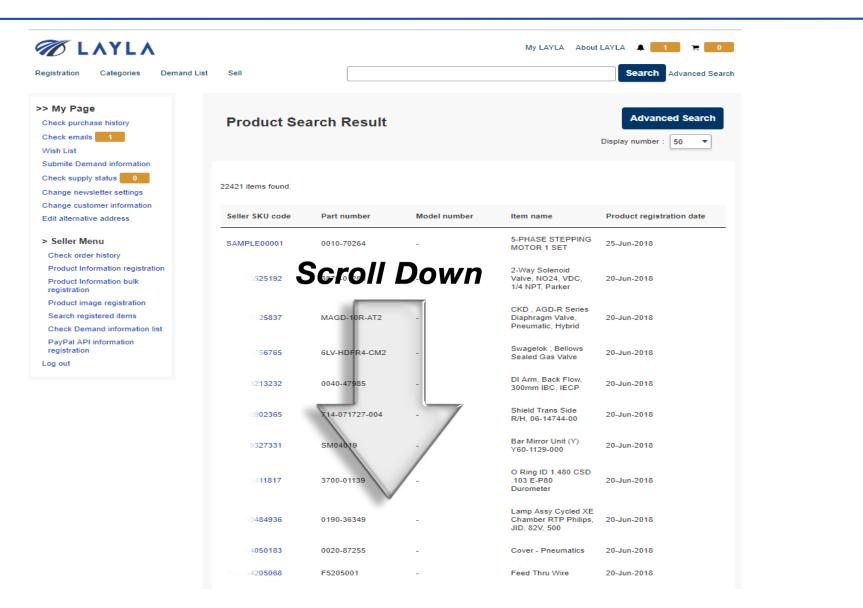

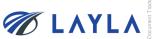

Step 6. Click "Download all product data" to download your registered items in csv. format

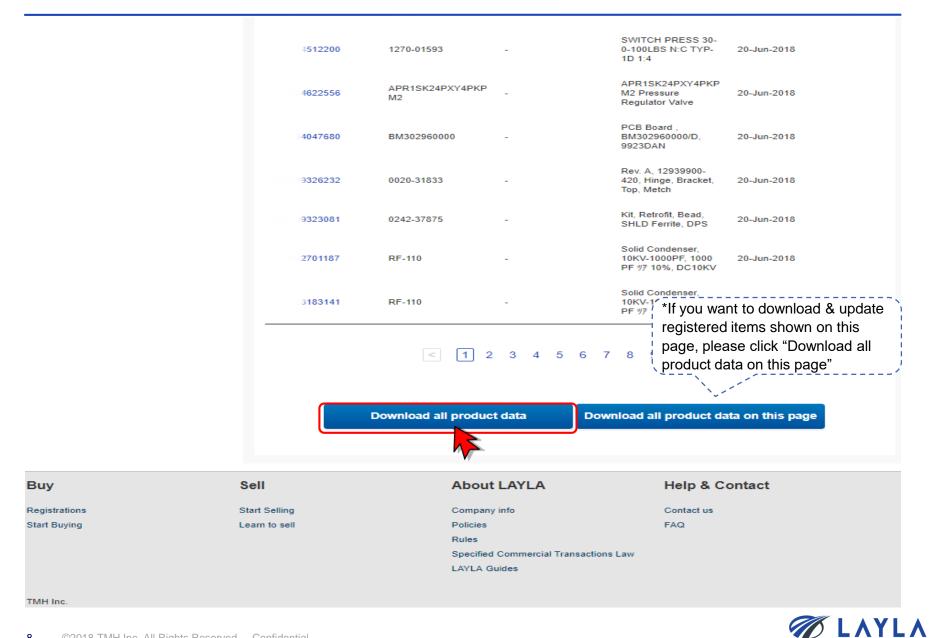

Step 7. Open the downloaded file and update necessary data fields of registered items in the file

|               | ଳ 🗄 护 ୍         |                |                    |                             |                               |              | 20180     | 061314212730                                                                                                    | 042.csv - E | xcel    |
|---------------|-----------------|----------------|--------------------|-----------------------------|-------------------------------|--------------|-----------|----------------------------------------------------------------------------------------------------|-------------|---------|
| ile Home      | Insert Pag      | e Layout Form  | ulas Data Review   | v View Help クロ              | ell me what you want to do    |              |           |                                                                                                    |             |         |
| 💐 💑 Cut       | Calibri         | - 11 -         |                    | ≫ - <sup>2b</sup> Wrap Text | General -                     |              |           | Normal                                                                                                    | В           | ad      |
| ste           | D 7             |                | • <u>A</u> • = = = |                             | - \$ - % , €.0 .00<br>.00 →.0 | Conditional  | Format as | Check Ce                                                                                                    | E           | xplanat |
| 💉 💉 Format    | Painter Painter |                |                    | See See Merge & Center      | * .00 → .0                    | Formatting * |           | encerec                                                                                                    |             |         |
| Clipboard     | G.              | Font           | E2                 | Alignment                   | Number 🕞                      |              |           |                                                                                                    |             |         |
| 37 -          | : × ~           | f <sub>x</sub> |                    |                             |                               |              |           |                                                                                                    |             |         |
| А             | В               | С              | D                  | E                           | F                             | G            | н         | 1                                                                                                    | J           | E B     |
| Seller SKU co | de Part Number  | Model Number   | Item Name          | Part Manufacturer Name      | Tool Manufacturer Name        | Tool name    | Process   | Wafer Siz                                                                                                    | eserial N   | ur Cond |
| 1.00173E+11   | 3200-1121       | 281-5089749-B  | Sample Auto sensor | Sample TEB                  | Sample TEB                    | -            | 900       | 80                                                                                                    |             | 170     |
| 1.01174E+11   | 208-501049-5    | 111-5089749-B  | Sample Auto sensor | Sample TEB                  | Sample TEB                    | -            | 900       | 80                                                                                                    |             | 170     |
| 1.00178E+11   | 8033165         | 281-5089749-B  | Sample Auto sensor | Sample TEB                  | Sample TEB                    | -            | 900       | 80                                                                                                    |             | 170     |
| 1.71633E+11   | WV-CL110        | 280-5089749-B  | Sample Auto sensor | Sample TEB                  | Sample TEB                    | -            | 10        | 20                                                                                                    |             | 170     |
| 1.71174E+11   | 208-500463-2    | 271-5089749-B  | Sample Auto sensor | Sample TEB                  | Sample TEB                    | -            | 900       | 80                                                                                                    |             | 170     |
| 3.21475E+11   | LC1D326LE7      | 281-5089749-B  | Sample Auto sensor | Sample TEB                  | Sample TEB                    | -            | 900       | 80                                                                                                    |             | 110     |
| 1.28477E+11   | BRC-G2BR        | 281-5075749-B  | Sample Auto sensor | Sample TEB                  | Sample TEB                    | -            | 900       | 80                                                                                                    |             | 170     |
| 3.26177E+11   | FX-101          | 281-5089749-B  | Sample Auto sensor | Sample TEB                  | Sample TEB                    | -            | 900       | 80                                                                                                    |             | 110     |
| 1.45934E+11   | 0140-11788      | 981-5089749-B  | Sample Auto sensor | Sample TEB                  | Sample TEB                    | -            | 900       | 80                                                                                                    |             | 110     |
|               |                 |                |                    |                             |                               |              |           |                                                                                                    |             |         |
|               |                 |                |                    |                             |                               |              |           |                                                                                                    |             |         |
|               |                 |                |                    | y fields and each d         | ata field                     |              |           |                                                                                                    |             |         |
|               |                 | tered items    |                    | y fields and each d         | ata field                     |              |           |                                                                                                    |             |         |
|               |                 |                |                    | y fields and each d         | ata field                     |              |           |                                                                                                    |             |         |
|               |                 |                |                    | y fields and each d         | ata field                     |              |           |                                                                                                    |             |         |
|               |                 |                |                    | y fields and each d         | ata field                     |              |           |                                                                                                    |             |         |
|               |                 |                |                    | y fields and each d         | ata field                     |              |           |                                                                                                    |             |         |
|               |                 |                |                    | y fields and each d         | ata field                     |              |           |                                                                                                    |             |         |
|               |                 |                |                    | y fields and each d         | ata field                     |              |           |                                                                                                    |             |         |
|               |                 |                |                    | y fields and each d         | ata field                     |              |           |                                                                                                    |             |         |
|               |                 |                |                    | y fields and each d         | ata field                     |              |           |                                                                                                    |             |         |
|               |                 |                |                    | y fields and each d         | ata field                     |              |           | -           -           -           -           -           -           -           -           -           -           -           -           -           -           -           -           -           -           -           -           -           -           -           -           -           -           -           -           -           -           -           -           -           -           -           -           -           -           -           -           -           -           -           -           -           -           -           -           -           -           -           -           -           - |             |         |
|               |                 |                |                    | y fields and each d         | ata field                     |              |           |                                                                                                    |             |         |
|               |                 |                |                    | y fields and each d         | ata field                     |              |           |                                                                                                    |             |         |
|               |                 |                |                    | y fields and each d         | ata field                     |              |           |                                                                                                    |             |         |
|               |                 |                |                    | y fields and each d         | ata field                     |              |           |                                                                                                    |             |         |
|               |                 |                |                    | y fields and each d         | ata field                     |              |           | -           -           -           -           -           -           -           -           -           -           -           -           -           -           -           -           -           -           -           -           -           -           -           -           -           -           -           -           -           -           -           -           -           -           -           -           -           -           -           -           -           -           -           -           -           -           -           -           -           -           -           -           -           - |             |         |
|               |                 |                |                    | y fields and each d         | ata field                     |              |           | -           -           -           -           -           -           -           -           -           -           -           -           -           -           -           -           -           -           -           -           -           -           -           -           -           -           -           -           -           -           -           -           -           -           -           -           -           -           -           -           -           -           -           -           -           -           -           -           -           -           -           -           -           - |             |         |
|               |                 |                |                    | y fields and each d         | ata field                     |              |           | -           -           -           -           -           -           -           -           -           -           -           -           -           -           -           -           -           -           -           -           -           -           -           -           -           -           -           -           -           -           -           -           -           -           -           -           -           -           -           -           -           -           -           -           -           -           -           -           -           -           -           -           -           - |             |         |
|               |                 |                |                    | y fields and each d         | ata field                     |              |           | -           -           -           -           -           -           -           -           -           -           -           -           -           -           -           -           -           -           -           -           -           -           -           -           -           -           -           -           -           -           -           -           -           -           -           -           -           -           -           -           -           -           -           -           -           -           -           -           -           -           -           -           -           - |             |         |
|               |                 |                |                    | y fields and each d         | ata field                     |              |           | -           -           -           -           -           -           -           -           -           -           -           -           -           -           -           -           -           -           -           -           -           -           -           -           -           -           -           -           -           -           -           -           -           -           -           -           -           -           -           -           -           -           -           -           -           -           -           -           -           -           -           -           -           - |             |         |
|               |                 |                |                    | y fields and each d         | ata field                     |              |           | -           -           -           -           -           -           -           -           -           -           -           -           -           -           -           -           -           -           -           -           -           -           -           -           -           -           -           -           -           -           -           -           -           -           -           -           -           -           -           -           -           -           -           -           -           -           -           -           -           -           -           -           -           - |             |         |
|               |                 |                |                    | y fields and each d         | ata field                     |              |           | -           -           -           -           -           -           -           -           -           -           -           -           -           -           -           -           -           -           -           -           -           -           -           -           -           -           -           -           -           -           -           -           -           -           -           -           -           -           -           -           -           -           -           -           -           -           -           -           -           -           -           -           -           - |             |         |

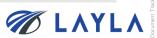

Step 8. Ensure the data format of "Seller SKU code" column is "Number"

| utoSave Off              | े 🖬 🖘 े        |                                |                                          |                   |            |                 |                                         |     | 2018      | 06131421273 | 042.csv - Excel     |
|--------------------------|----------------|--------------------------------|------------------------------------------|-------------------|------------|-----------------|-----------------------------------------|-----|-----------|-------------|---------------------|
| le Home                  | Insert Page    | Layout Form                    | ulas Data Review                         | v View Help       | ✓ Tell men | what yo         | ou want to do                           |     |           |             |                     |
| Cut                      | Calibri        | • 11 •                         | A A = =                                  | ≫ - ab Wrap Te    | xt         |                 | •                                       |     |           | Normal      | Bad                 |
| ┘ Ē⊇ Copy 👻              | BI             | u -   🖽 -   🕭                  | • A • = = =                              | 🗲 🔰 🖶 Merge &     | Center 👻   | (L)<br>123      | General                                 | nal | Format as | Check Ce    | Explanatory         |
| Format Pa<br>Clipboard   |                |                                |                                          | Alignment         | 5          | 123             | No specific format                      | ngr | Table≖    |             |                     |
|                          |                | the cells u                    | nder                                     | Alignment         |            | 12              | Number                                  |     |           |             |                     |
| -                        | 🗄 "Seller Sk   | KU code"                       | 1                                        |                   |            |                 | 100173476409.00                         | _   |           |             |                     |
| А                        | 1-0            | С                              | D                                        | E                 |            | 5               | Currency<br>\$100,173,476,4             | ~   | н         | 1           | J K                 |
|                          | le Part Number | Model Number                   | Item Name                                | Part Manufacturer | Name Too   |                 | Accounting                              | me  |           | Wafer Si    | Serial Nur Conditio |
| .00173E+11               |                | 281-5089749-B                  | Sample Auto sensor                       |                   | San        |                 | \$100,173,476,409.00                    |     |           | -4 (NI      |                     |
| .01174E+11               |                | 111-5089749-B                  | Sample Auto sensor                       |                   | Sam        |                 | Short Date                              |     |           |             | nber" from dat      |
| .00178E+11<br>.71633E+11 |                | 281-5089749-B<br>280-5089749-B | Sample Auto sensor<br>Sample Auto sensor |                   | San<br>San |                 | ####################################### |     | format    | functio     | n                   |
| .71033E+11               |                | 271-5089749-B                  | Sample Auto sensor                       |                   | San        |                 | Long Date                               | ×.  | 900       | 80          | 170                 |
| 21475E+11                |                | 281-5089749-B                  | Sample Auto sensor                       |                   | San        |                 | ###########                             |     | 900       | 80          | 110                 |
| 28477E+11                | BRC-G2BR       | 281-5075749-B                  | Sample Auto sensor                       | Sample TEB        | San        |                 | Time                                    |     | 900       | 80          | 170                 |
| 26177E+11                |                | 281-5089749-B                  | Sample Auto sensor                       |                   | San        | G               | *******                                 |     | 900       | 80          | 110                 |
| .45934E+11               | 0140-11788     | 981-5089749-B                  | Sample Auto sensor                       | Sample TEB        | San        | 0/              | Percentage                              | _   | 900       | 80          | 110                 |
|                          |                |                                |                                          |                   |            | 70              | 10017347640900.00%                      | _   |           |             |                     |
|                          |                |                                |                                          |                   |            | $\frac{1}{2}$   | Fraction                                |     |           |             |                     |
| fit "Seller              | SKU code"      | values loo                     | k alphanumeric                           |                   |            | 72              | 100173476409                            |     |           |             |                     |
| format (su               | uch as 1.001   | 173E+11). c                    | hange data forn                          | nat to            |            | 10 <sup>2</sup> | Scientific                              |     |           |             |                     |
|                          | ' before sav   |                                | <b>J</b>                                 |                   |            | TO              | 1.00E+11                                |     |           |             |                     |
| Number                   | Delote Sav     | e the me.                      |                                          |                   |            | ABC             | Text<br>1.00173E+11                     |     |           |             |                     |
|                          |                |                                |                                          |                   |            |                 |                                         | _   |           |             |                     |
|                          |                |                                |                                          |                   |            | IVI             | ore Number Formats                      | _   |           |             |                     |
|                          |                |                                |                                          |                   |            |                 |                                         |     |           |             |                     |
|                          |                |                                |                                          |                   |            |                 |                                         |     |           |             |                     |
|                          |                |                                |                                          |                   |            |                 |                                         |     |           |             |                     |
|                          |                |                                |                                          |                   |            |                 |                                         |     |           |             |                     |
|                          |                |                                |                                          |                   |            |                 |                                         |     |           |             |                     |
|                          |                |                                |                                          |                   |            |                 |                                         |     |           |             |                     |
|                          |                |                                |                                          |                   |            |                 |                                         |     |           |             |                     |
|                          |                |                                |                                          |                   |            |                 |                                         |     |           |             |                     |
|                          |                |                                |                                          |                   |            |                 |                                         |     |           |             |                     |
|                          |                |                                |                                          |                   |            |                 |                                         |     |           |             |                     |
|                          |                |                                |                                          |                   |            |                 |                                         |     |           |             |                     |
|                          |                |                                |                                          |                   |            |                 |                                         |     |           |             |                     |
|                          |                |                                |                                          |                   |            |                 |                                         |     |           |             |                     |
|                          |                |                                |                                          |                   |            |                 |                                         |     |           |             |                     |
|                          |                |                                |                                          |                   |            |                 |                                         |     |           |             |                     |
|                          |                |                                |                                          |                   |            |                 |                                         |     |           |             |                     |
|                          |                |                                |                                          |                   |            |                 |                                         |     |           |             |                     |

## Step 9. Eliminate decimal point in "Seller SKU code" column

| AutoSave 💿 Off   | ি 🔒 🖘 👌         | ~ <del>.</del>           |                    |                        |                           |                  | 201806131421273042 | l.csv - Excel |
|------------------|-----------------|--------------------------|--------------------|------------------------|---------------------------|------------------|--------------------|---------------|
| File Home        | Insert Page     | Layout Formula           | as Data Review     | View Help 🔎 Te         | ll me what you want to do |                  |                    |               |
| 💼 🔏 Cut          | Calibri         | × 11 ×                   |                    | ≫ - ab Wrap Text       | Number -                  |                  | Normal             | Bad           |
| 📄 🖻 Copy 👻       |                 |                          |                    | CF                     |                           | Conditional Form |                    |               |
| Paste 💉 Format P | ainter B I U    | 1 -   🖽 -   🖄 -          |                    | 🔚 📑 Merge & Center     | • \$ • % • 🚮 🕺            | Formatting - Tab |                    | Explanatory   |
| Clipboard        | rsi i           | Font                     | Est.               | Alignment              | 🖬 Number 🗾 🖬              | _                |                    | Sty           |
| A2 -             | : × ×           | fx 100173470             | - 400              |                        |                           | aranas           |                    |               |
| A2 *             |                 | J <sub>x</sub> 1001/34/6 | 5409               |                        |                           | 2. Eliminate o   | decimal poir       | it by         |
| A                | В               | С                        | D                  | E                      | E                         |                  | -                  | к             |
| 1 Seller SKU cod |                 | Model Number             | Item Name          | Part Manufacturer Name |                           | clicking this    | function           | dition        |
| 2 100173476409.  |                 | 281-5089749-B            | Sample Auto sensor |                        | Sample TEB                | 900              |                    | 1/0           |
| 3 101174083180.  |                 | 111-5089749-B            | Sample Auto sensor |                        | Sample TEB                | - 900            |                    | 170           |
| 4 100178000000.  |                 | 281-5089749-B            | Sample Auto sensor |                        | Sample TEB                | - 900            |                    | 170           |
| 5 171633000000.  |                 | 280-5089749-B            | Sample Auto sensor |                        | Sample TEB                | - 10             | 20                 | 170           |
| 6 171174142859.  |                 | 271-5089749-B            | Sample Auto sensor |                        | Sample TEB                | - 900            |                    | 170           |
| 7 321474918163.  |                 | 281-5089749-B            | Sample Auto sensor |                        | Sample TEB                | - 900            |                    | 110           |
| 8 128476952020.  |                 | 281-5075749-B            | Sample Auto sensor |                        | Sample TEB                | - 900            |                    | 170           |
| 9 326176959582.  |                 | 281-5089749-B            | Sample Auto sensor |                        | Sample TEB                | - 900            |                    | 110           |
| 10 145934000000. | .00 0140-11788  | 981-5089749-B            | Sample Auto sensor | Sample IEB             | Sample TEB                | - 900            | 80                 | 110           |
| 12 /             |                 |                          |                    |                        |                           |                  |                    |               |
| 13 1. Selec      | ct the cells u  | under "Selle             | r                  |                        |                           |                  |                    |               |
|                  |                 |                          |                    |                        |                           |                  |                    |               |
| 14 SKU co        | de"             |                          |                    |                        |                           |                  |                    |               |
| 16               |                 |                          |                    |                        |                           |                  |                    |               |
| 17               |                 |                          |                    |                        |                           |                  |                    |               |
| 18               |                 |                          |                    |                        |                           |                  |                    |               |
| 19               |                 |                          |                    |                        |                           |                  |                    |               |
| 20               |                 |                          |                    |                        |                           |                  |                    |               |
| 21               |                 |                          |                    |                        |                           |                  |                    |               |
| 22               |                 |                          |                    |                        |                           |                  |                    |               |
| 23               |                 |                          |                    |                        |                           |                  |                    |               |
| 24               |                 |                          |                    |                        |                           |                  |                    |               |
| 25               |                 |                          |                    |                        |                           |                  |                    |               |
| 26               |                 |                          |                    |                        |                           |                  |                    |               |
| 27               |                 |                          |                    |                        |                           |                  |                    |               |
| 28               |                 |                          |                    |                        |                           |                  |                    |               |
| 29               |                 |                          |                    |                        |                           |                  |                    |               |
| 30               |                 |                          |                    |                        |                           |                  |                    |               |
| 31               |                 |                          |                    |                        |                           |                  |                    |               |
| 32               |                 |                          |                    |                        |                           |                  |                    |               |
| 33               |                 |                          |                    |                        |                           |                  |                    |               |
| 34               |                 |                          |                    |                        |                           |                  |                    |               |
| 35               |                 |                          |                    |                        |                           |                  |                    |               |
| 36<br>37         |                 |                          |                    |                        |                           |                  |                    |               |
| 37               |                 |                          |                    |                        |                           |                  |                    |               |
| 50               |                 |                          |                    |                        |                           |                  |                    |               |
| < > 2            | 201806131421273 | 042 🕂                    |                    |                        |                           |                  |                    |               |

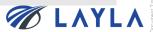

## Step 10. Save the update file as csv. format

| ile Home        | Insert Page              | -<br>Layout Formul | D-t- D-view            | View Help 🔎 Te         | ell me what you want to do |                               |         |                          | 2.csv - Excel   |
|-----------------|--------------------------|--------------------|------------------------|------------------------|----------------------------|-------------------------------|---------|--------------------------|-----------------|
| Home            | Insert Page              |                    |                        |                        |                            |                               |         |                          |                 |
|                 | Calibri                  | × 11 ×             | A* A* = = 3            |                        | General                    |                               |         | Iormal                   | Bad             |
| ste Click "F    | ile"   r u               | -   🖂 -   🕭 -      | · <u>A</u> · = = =   • | 🗄 主 🔛 Merge & Center   | - \$ - %                   | Conditional F<br>Formatting • |         | Chec <mark>k Cell</mark> | Explana         |
| Clipboard       | G                        | Font               | r <sub>50</sub>        | Alignment              | Number                     | r <sub>a</sub>                | Tuble - |                          |                 |
| 38 -            | × ~                      | f <sub>x</sub>     |                        |                        |                            |                               |         |                          |                 |
| А               | В                        | с                  | D                      | E                      | F                          | G                             | н       | 1                        | J               |
| Seller SKU code | Part Number              | Model Number       | Item Name              | Part Manufacturer Name | Tool Manufacturer Na       | ame Tool name                 | Process | Wafer Siz                | zeSerial Nur Co |
| 100173476409    | 3200-1121                | 281-5089749-B      | Sample Auto sensor     | Sample TEB             | Sample TEB                 | -                             | 900     | 80                       | 170             |
| 101174083180    | 208-501049-5             | 111-5089749-B      | Sample Auto sensor     | Sample TEB             | Sample TEB                 | -                             | 900     | 80                       | 170             |
| 100178000000    | 8033165                  | 281-5089749-B      | Sample Auto sensor     | Sample TEB             | Sample TEB                 | -                             | 900     | 80                       | 170             |
| 171633000000    | WV-CL110                 | 280-5089749-B      | Sample Auto sensor     | Sample TEB             | Sample TEB                 | -                             | 10      | 20                       | 170             |
| 171174142859    | 208-500463-2             | 271-5089749-B      | Sample Auto sensor     | Sample TEB             | Sample TEB                 | -                             | 900     | 80                       | 170             |
| 321474918163    | LC1D326LE7               | 281-5089749-B      | Sample Auto sensor     | Sample TEB             | Sample TEB                 | -                             | 900     | 80                       | 110             |
| 128476952020    | BRC-G2BR                 | 281-5075749-B      | Sample Auto sensor     | Sample TEB             | Sample TEB                 | -                             | 900     | 80                       | 170             |
| 326176959582    | FX-101                   | 281-5089749-B      | Sample Auto sensor     |                        | Sample TEB                 | -                             | 900     | 80                       | 110             |
| 145934000000    | 0140-11788               | 981-5089749-B      | Sample Auto sensor     | Sample TEB             | Sample TEB                 | ×                             | 900     | 80                       | 110             |
| 1 N             |                          |                    |                        |                        | 1                          |                               |         |                          |                 |
|                 |                          |                    |                        |                        |                            |                               |         | · · · ·                  |                 |
| · _ `           | N                        |                    |                        |                        |                            |                               |         |                          |                 |
|                 | ×                        |                    |                        |                        | Ensuro (                   | ha nacassa                    | ry data |                          |                 |
| Ensuro "        | Soller SKII              | code"              |                        |                        |                            | he necessa                    | -       |                          |                 |
|                 | Seller SKU               |                    |                        |                        |                            | he necessa:<br>e updated p    | -       |                          |                 |
|                 | Seller SKU<br>Number" fe |                    |                        |                        |                            |                               | -       |                          |                 |
|                 |                          |                    |                        |                        |                            |                               | -       |                          |                 |
|                 |                          |                    |                        |                        |                            |                               | -       |                          |                 |
|                 |                          |                    |                        |                        |                            |                               | -       |                          |                 |
|                 |                          |                    |                        |                        |                            |                               | -       |                          |                 |
|                 |                          |                    |                        |                        |                            |                               | -       |                          |                 |
|                 |                          |                    |                        |                        |                            |                               | -       |                          |                 |
|                 |                          |                    |                        |                        |                            |                               | -       |                          |                 |
|                 |                          |                    |                        |                        |                            |                               | -       |                          |                 |
| -               |                          |                    |                        |                        |                            |                               | -       |                          |                 |
|                 |                          |                    |                        |                        |                            |                               | -       |                          |                 |
| -               |                          |                    |                        |                        |                            |                               | -       |                          |                 |
|                 |                          |                    |                        |                        |                            |                               | -       |                          |                 |
| -               |                          |                    |                        |                        |                            |                               | -       |                          |                 |
|                 |                          |                    |                        |                        |                            |                               | -       |                          |                 |
| -               |                          |                    |                        |                        |                            |                               | -       |                          |                 |
| -               |                          |                    |                        |                        |                            |                               | -       |                          |                 |
|                 |                          |                    |                        |                        |                            |                               | -       |                          |                 |
|                 |                          |                    |                        |                        |                            |                               | -       |                          |                 |
| -               |                          |                    |                        |                        |                            |                               | -       |                          |                 |
|                 |                          |                    |                        |                        |                            |                               | -       |                          |                 |

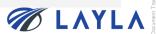

| ${\bf igodol}$                          |                         |                                                                                                    |                                                             |                                                            |
|-----------------------------------------|-------------------------|----------------------------------------------------------------------------------------------------|-------------------------------------------------------------|------------------------------------------------------------|
| Info                                    | Info                    |                                                                                                    |                                                             |                                                            |
| New<br>Open                             |                         |                                                                                                    |                                                             |                                                            |
| Save<br>Save As<br>Print                | Save As                 | Read-Only Workbook<br>If you make changes, they won't be saved. To keep them, save the workbook with a<br>new name or in a different location.                                                                                                    | Properties *<br>Size<br>Title<br>Tags                       | 63.2KB<br>Add a title<br>Add a tag                         |
| Print<br>Share<br>Export<br>Publish     | Protect<br>Workbook *   | Protect Workbook<br>Control what types of changes people can make to this workbook.                                                                                                    | Categories<br>Related Dates<br>Last Modified<br>Created     | Add a category<br>4/14/2018 10:47 PM<br>2/27/2018 11:21 AM |
| Close<br>Account<br>Feedback<br>Options | Check for<br>Issues *   | Inspect Workbook<br>Before publishing this file, be aware that it contains:<br>Document properties, printer path, author's name, related dates and absolute<br>path<br>Headers and footers<br>Hidden names<br>Content that people with disabilities find difficult to read | Last Printed<br>Related Peopl<br>Author<br>Last Modified By | 3/9/2018 3:51 PM                                           |
|                                         | Manage<br>Workbook *    | Manage Workbook                                                                                                    | Related Docur                                               | cation                                                     |
|                                         | Browser View<br>Options | Browser View Options<br>Pick what users can see when this workbook is viewed on the Web.                                                                                                    |                                                             |                                                            |

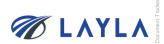

#### Step 12. Select "CSV UTF-8(Comma delimited)(\*.csv)" and click "Save"

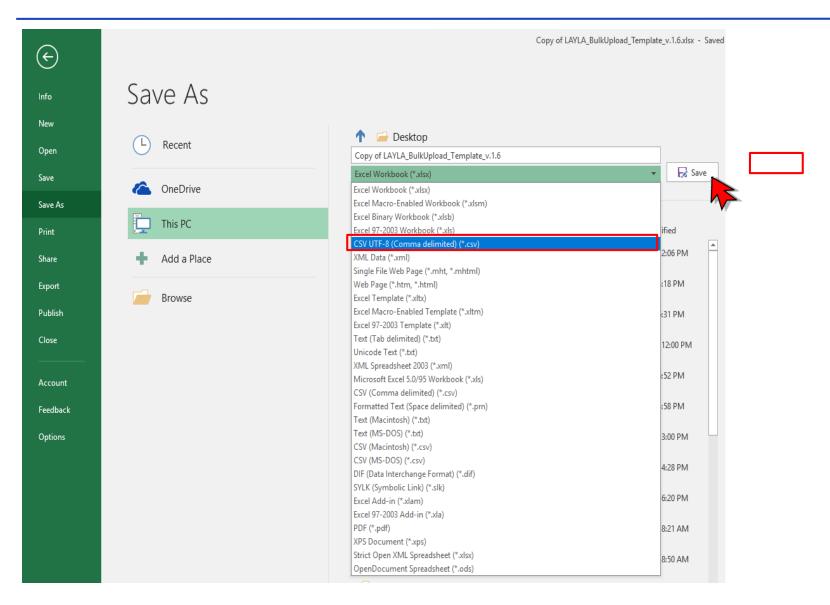

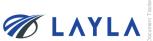

## Step 13. The file is saved

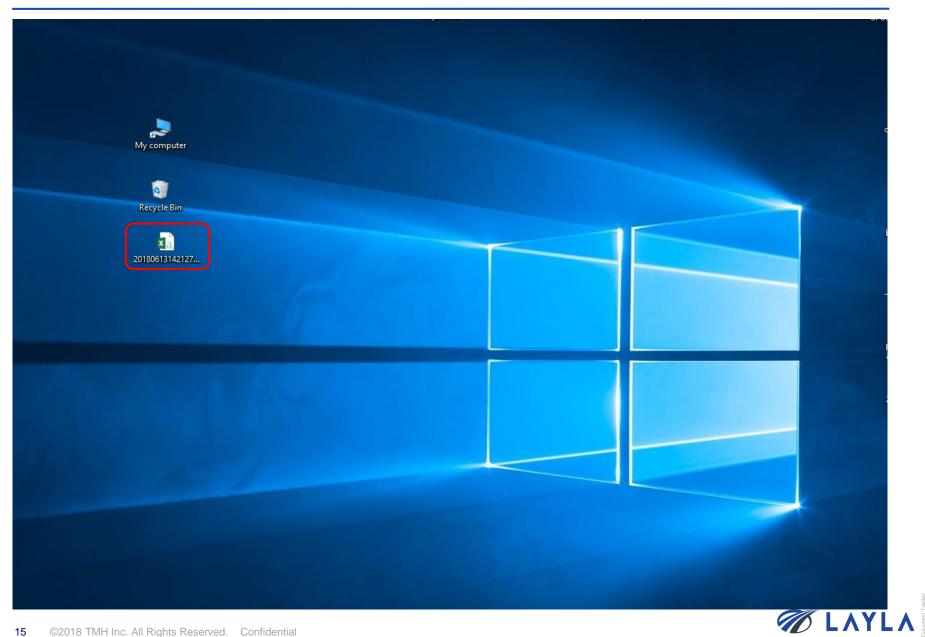

2. Upload the updated registered item file data (csv. format)

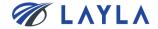

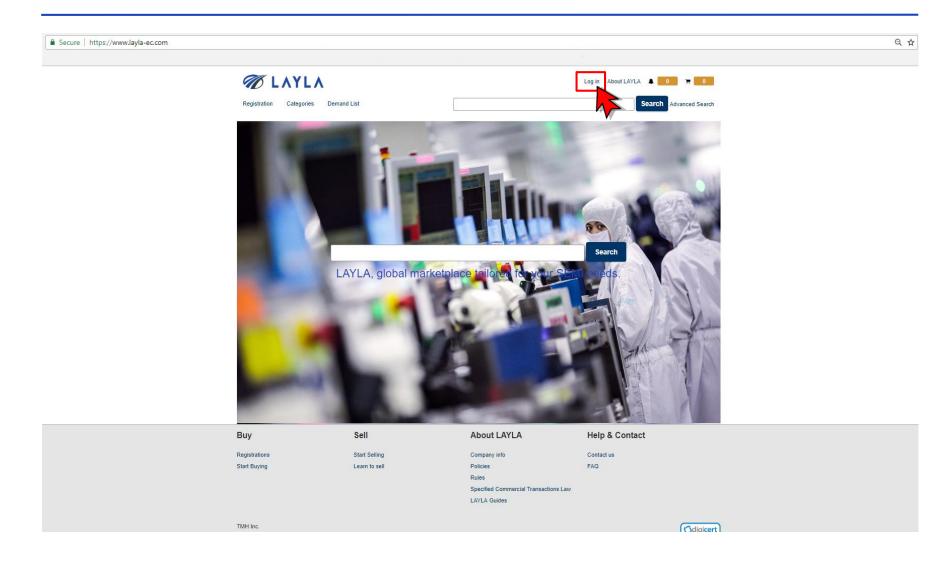

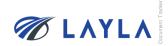

Step 2. Enter your registered e-mail address and password to access to "My Layla" page

| Registration Categories                | Demand List                     |                                                                                       | Log in About LAYLA 🔺                                          | 0 🕞 0                                                                                                    |         |
|----------------------------------------|---------------------------------|---------------------------------------------------------------------------------------|---------------------------------------------------------------|----------------------------------------------------------------------------------------------------|---------|
| Log in                                 |                                 |                                                                                       |                                                               |                                                                                                    |         |
|                                        | Sign up                         |                                                                                       | Log in                                                        |                                                                                                    |         |
|                                        | Register                        | Email Address *<br>customer.support@la<br>Password *<br>                              | yla-ec.com  stay signed in Can't log in?  Log In Back to Home |                                                                                                    |         |
| Buy                                    | Sell                            | About LAYLA                                                                           | Help & Contact                                                |                                                                                                    |         |
| Registrations<br>Start Buying          | Start Selling<br>Learn to sell  | Company info<br>Policies<br>Rules<br>Specified Commercial Transaction<br>LAYLA Guides | Contact us<br>FAQ<br>ns Law                                   |                                                                                                    |         |
| <b>TMH Inc.</b><br>8 ©2018 TMH Inc. AI | I Rights Reserved. Confidential |                                                                                       |                                                               | Control Control Contro | 🛷 LAYLA |

Step 3. Click "Product information bulk registration" from "Seller Menu" on "My Layla"

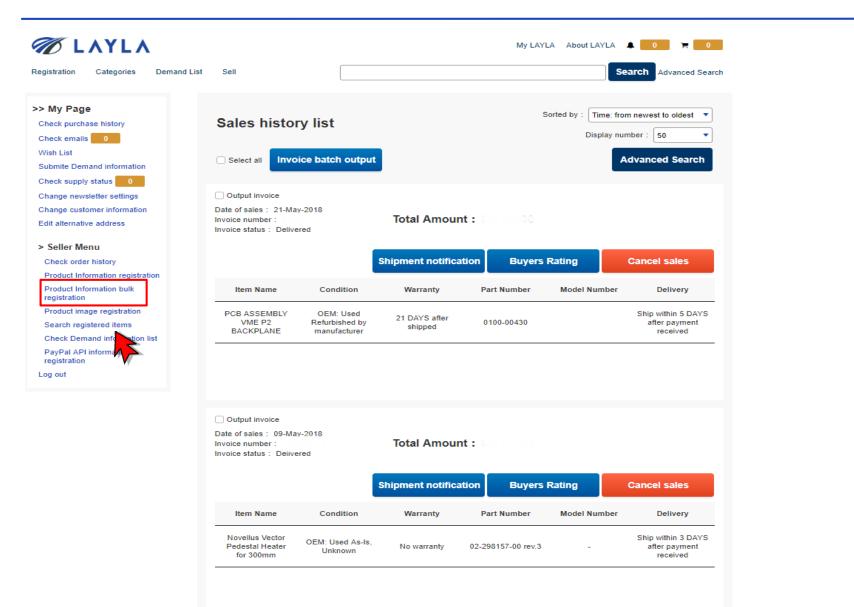

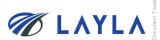

Step 4. Click "Browse"... \* Tick "Leave the first line blank for space of headline" when applicable

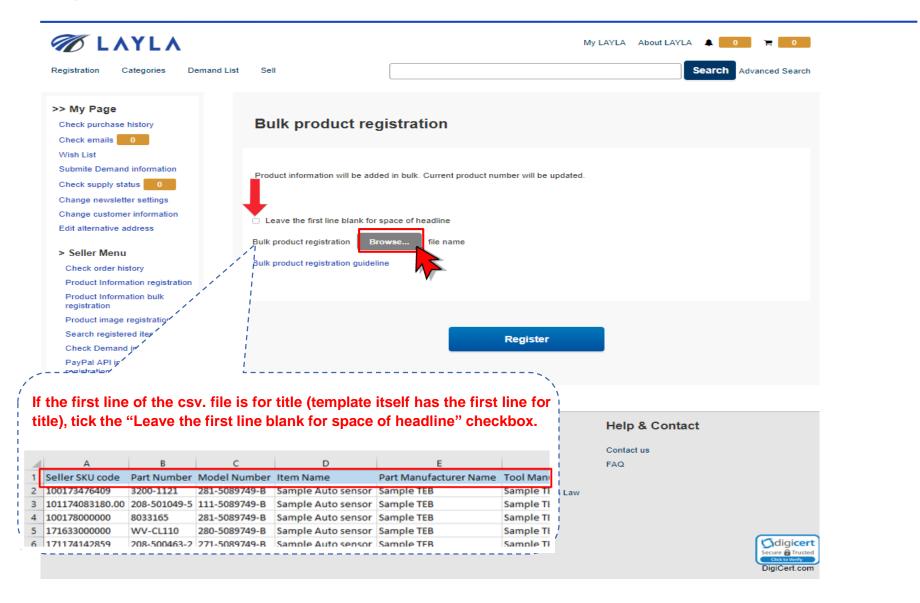

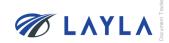

## Step 5. Select the file (csv. format) and click "Open"

| All YP age<br>Check purchase history<br>Check emails 1<br>Whit list<br>Submite Demand information<br>Check supply status 1<br>Check order history<br>Product information will be added in the<br>Change customer information<br>Edit alternative address Selfer Menu<br>Check order history<br>Product information guideline<br>Product information guideline<br>Product information guideline<br>Product information guideline<br>Product information guideline<br>Product information guideline<br>Product information guideline<br>Product information guideline<br>Product information<br>Search registration<br>Check Domand information<br>Search registration<br>Check Domand information<br>Search registration<br>Check Domand information<br>Search registration<br>Check Domand information integristration<br>Product information integristration<br>Check Domand information integristration<br>Check Domand inform                                                                                                    | Ζ ΓΥΓΥ                              |                                         |               | My LA                |                             | 1 🐂 0                   |          |     |
|----------------------------------------------------------------------------------------------------|-------------------------------------|-----------------------------------------|---------------|----------------------|-----------------------------|-------------------------|----------|-----|
| Carbon pursues halony<br>back or using a filter pursue<br>carbon parameter information<br>carbon parameter information<br>carbon parameter inf                                                                                                    | egistration Categories Demand       | d List Sell                             |               |                      | Search                      | Advanced Search         |          |     |
| With Lift   Scheid bernand information   Check outpy status   Check outpy status   Product Information status   Check outpy status   Check outpy status   Check outpy status   Product Information status   Check outpy status   Check outpy status   Product Information status   Check outpy status   Check outpy status   Product Information status   Check outpy status   Check outpy status   Status   Check outpy status   Check outpy status   Check outpy status   Check outpy status   Check outpy status   Check outpy status   Check outpy status   Check outpy status   Status   Status   Status   Status   <                                                                                                    | > My Page<br>Check purchase history | Bulk product registr                    | 💿 Open        |                      |                             |                         | ×        |     |
| Building building b                                                                                                    |                                     |                                         | ← → ~ ↑       | « Desk » Layla ir    | struction v Ō               | Search Layla instructio | on man 🔎 |     |
| Product Information registration   Cack or uphy status   Check or uphy status   Check or uphy s                                                                                                    |                                     |                                         | Organize 🔻 Ne | w folder             |                             |                         |          |     |
| Aning an evviletter settings   thenge acustomer information   id at demastive address   • Seller Mani   Check order history   Product Information buk   Product Information information information information   Product Information orgistration   Sealer digister difference   Check order history   Product Information information information   Product Information orgistration   Sealer digister difference   Check order history   Product Information information information   Project Jak Seller difference   Check Order history   Project Jak Seller difference   Sealer difference   Sealer difference   Sealer difference   Check Order history   Project Jak Seller   Project Jak Seller difference   Check Order history   Project Jak Seller difference   Check Order history   Project Jak Seller difference   Check Order history   Project Jak Seller difference   Check Order history   Register   Register   Netro seller difference   Seller difference   Seller difference   Seller difference   Seller difference   Seller difference   Seller difference   Seller difference   Belgister   Check Demander difference   Belgister   Check Demander difference   Belgister   Check Demander difference   Be                                                                                                    |                                     | Product information will be added in bu |               | Jame                 | ^                           |                         |          |     |
| Change customer information   Edit atternative address   Seller Menu   Check order history   Product Information registration   Product Information registration   Registration   Can cell   Registration   registration   registration <                                                                                                    |                                     |                                         | New           | Copy of LAYLA Bu     | lkUpload Template v.1.6.csv | 6/21/2018 2:18 PM       |          |     |
| <ul> <li>Selier Menu<br/>Check order histor<br/>Product Information registration<br/>Registration<br/>Registration<br/>registration<br/>registratio<br/>registratio<br/>registration<br/>registration<br/>registration<br/>registra</li></ul> |                                     | Leave the first line blank for space o  |               |                      |                             |                         |          | 1   |
| Seller Menu   Check oder history   Product Information registration   Product Information bulk   Product Information bulk   Product Information bulk   Product Information bulk   Product Information bulk   Product Information bulk   Product Information bulk   Product Information bulk   Product Information bulk   Product Information bulk   Product Information bulk   Product Information bulk   Product Information bulk   Product Information   go of     Sell   All Files   Register   Information Bulk   Product Information   go of     Sell   All Files   Bulk product registration   Product Information   go of     Sell   All Files   Bulk product Information   Bulk product Information   Bulk pro                                                                                                    | dit alternative address             | Rulk product registration Resures       | This D(       |                      |                             |                         |          |     |
| Check order history<br>Product Information togistration<br>Product Information bulk<br>registration<br>Product Information bulk<br>registration<br>Bound Information bulk<br>Product Information bulk<br>registration<br>g out                                                                                                    | Seller Menu                         | _                                       |               |                      |                             |                         |          |     |
| Product Information bulk<br>registration<br>Product Information bulk<br>registration<br>Scarch registration<br>Scarch registration<br>og out                                                                                                    | Check order history                 | Bulk product registration guideline     | Petwo ✓ <     |                      |                             | 1                       |          |     |
| registration<br>Producti mage registration<br>Search registration<br>og out                                                                                                    |                                     |                                         |               | File name: Copy of I | LAYLA_BulkUpload_Temp ~     | All Files               | ~        |     |
| Search registered items<br>Check Demand information isit<br>PayPal API information<br>registration og out       Register         Register       Register         Sell       About LAYLA         Manual API information<br>registration       Sell         Start Selling       Company info         Learn to sell       Policies         Rules         Specified Commercial Transactions Law         LAYLA Guides                                                                                                    |                                     |                                         |               |                      |                             | Open 🗸                  | Cancel   |     |
| Check Demand information list<br>PayPal API information<br>registration<br>og out       Kegister         Sell       About LAYLA       Help & Contact         trations       Start Selling       Company info       Contact us         Buying       Leam to sell       Policies       FAQ         Rules       Specified Commercial Transactions Law       Specified Commercial Transactions Law         Linc.       Linc.       DigiCent.com                                                                                                    | Product image registration          |                                         |               |                      |                             |                         |          |     |
| PayPal API information<br>registration       Sell       About LAYLA       Help & Contact         trations       Start Selling       Company info       Contact us         Buying       Leam to sell       Policies       FAQ         Rules       Specified Commercial Transactions Law       Specified Commercial Transactions Law         Inc.       Unc.       DigiCert.com                                                                                                    |                                     |                                         | R             | egister              |                             |                         |          |     |
| About LAYLA Help & Contact<br>trations Start Selling Company info Contact us<br>Buying Leam to sell Policies FAQ<br>Rules<br>Specified Commercial Transactions Law<br>LAYLA Guides<br>Inc.                                                                                                    | PayPal API information              |                                         |               |                      |                             |                         |          |     |
| strations Star Selling Company info Contact us<br>Buying Leam to sell Policies Rules<br>Specified Commercial Transactions Law<br>LAYLA Guides<br>Inc.                                                                                                    | -                                   |                                         |               |                      |                             |                         |          |     |
| itations Star Seling Company info Contact us<br>Buying Learn to sell Policies FAQ<br>Rules<br>Buying Learn to sell LaYLA Guides<br>Inc.                                                                                                    |                                     |                                         |               |                      |                             |                         |          |     |
| Buying Learn to sell Policies FAQ<br>Rules<br>Specified Commercial Transactions Law<br>LAYLA Guides<br>Inc.                                                                                                    | <b>y</b>                            | Sell                                    | About LAYLA   | 1                    | Help & Contact              |                         |          |     |
| Rules<br>Specified Commercial Transactions Law<br>LAYLA Guides<br>Inc.                                                                                                    | strations                           | Start Selling                           | Company info  |                      | Contact us                  |                         |          |     |
| Specified Commercial Transactions Law<br>LAYLA Guides                                                                                                    | Buying                              | Learn to sell                           | Policies      |                      | FAQ                         |                         |          |     |
| LAYLA Guides Inc. DigiCert.com                                                                                                    |                                     |                                         | Rules         |                      |                             |                         |          |     |
| DigiCert.com                                                                                                    |                                     |                                         |               | ransactions Law      |                             |                         |          |     |
| DigiCert.com                                                                                                    |                                     |                                         |               |                      |                             |                         |          |     |
|                                                                                                    | inc.                                |                                         |               |                      |                             |                         |          |     |
|                                                                                                    |                                     |                                         |               |                      |                             | DigiCert.com            |          |     |
|                                                                                                    |                                     |                                         |               |                      |                             |                         |          | VI. |

Step 6. Selected file (csv. format) name is appeared and click "Register"

| Ø LAYLA                                                                                                    |                                                                                                    | My                                                                                         | / LAYLA About LAYLA 🔺 🚺 | 7 0           |
|----------------------------------------------------------------------------------------------------|----------------------------------------------------------------------------------------------------|--------------------------------------------------------------------------------------------|-------------------------|---------------|
| Registration Categories Demand List                                                                                                    | Sell                                                                                                    |                                                                                            | Search Ad               | vanced Search |
| >> My Page<br>Check purchase history<br>Check emails 1                                                                                      | Bulk product regis                                                                                                    | stration                                                                                   |                         |               |
| Wish List<br>Submite Demand information<br>Check supply status 0<br>Change newsletter settings                                              | Product information will be added i                                                                                           | n bulk. Current product number will be updated.                                            |                         |               |
| Change customer information<br>Edit alternative address<br>> Seller Menu<br>Check order history                                             | Leave the first line blank for spa<br>Bulk product registration           Brows           Bulk product registration guideline |                                                                                            | 1.6.csv                 |               |
| Product Information registration<br>Product Information bulk<br>registration                                                                |                                                                                                    |                                                                                            |                         |               |
| Product image registration<br>Search registered items<br>Check Demand information list<br>PayPal API information<br>registration<br>Log out |                                                                                                    | Register                                                                                   |                         |               |
| Buy Se                                                                                                    | ell                                                                                                    | About LAYLA                                                                                | Help & Contact          |               |
| -                                                                                                    | art Selling<br>arn to sell                                                                                                    | Company info<br>Policies<br>Rules<br>Specified Commercial Transactions Law<br>LAYLA Guides | Contact us<br>FAQ       |               |
| TMH Inc.                                                                                                    |                                                                                                    |                                                                                            |                         | DigiCert.com  |
| 2 ©2018 TMH Inc. All Rights Reserved                                                                                                    | Confidential                                                                                                    |                                                                                            |                         |               |

**Step 7.** Click "Register" again and the bulk update job is started. The result notification is sent to registered email address shortly

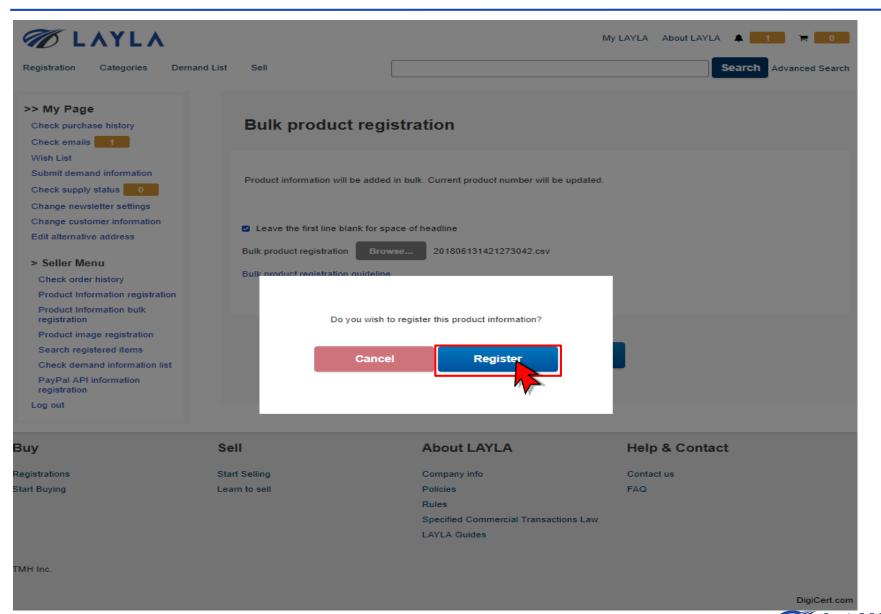

| 🕖 ΓΥΛΓΥ                                                                                             |                        |                                                                                                    | My LAYLA About LAYLA 🌲 1 🎽 🗧 0 |
|----------------------------------------------------------------------------------------------------|------------------------|----------------------------------------------------------------------------------------------------|--------------------------------|
| Registration Categories Demand List                                                                 | Sell                   |                                                                                                    | Search Advanced Search         |
| >> My Page<br>Check purchase history<br>Check emails 1                                              | Product informa        | tion has been registered                                                                               |                                |
| Wish List<br>Submit demand information<br>Check supply status 0<br>Change newsletter settings       |                        | Processing result will be sent to register                                                             | ed e-mail address.             |
| Change customer information<br>Edit alternative address<br>> Seller Menu                            | /                      | Back to my page                                                                                        |                                |
| Check order history<br>Product Information registration<br>Product Information bulk<br>registration | sent within 2          | bload result notification e-mail is<br>20 minutes or so, please contac<br>a <b>tomer Support Team:</b> |                                |
| Product image registration<br>Search registered items<br>Check demand information list              | ⊠ custom<br>T⊡ +81-97- | er@layla-ec.com<br>576-7262                                                                            |                                |
| PayPal API information<br>registration<br>Log out                                                   |                        |                                                                                                    |                                |
| uv Se                                                                                               | 11                     | About LAYLA                                                                                            | Help & Contact                 |

| Buy            | Sell          | About LAYLA                           | Help & Contact |
|----------------|---------------|---------------------------------------|----------------|
| Registrations  | Start Selling | Company info                          | Contact us     |
| Start Buying L | Learn to sell | Policies                              | FAQ            |
|                |               | Rules                                 |                |
|                |               | Specified Commercial Transactions Law |                |
|                |               | LAYLA Guides                          |                |
|                |               |                                       |                |
|                |               |                                       |                |

TMH Inc.

DigiCert.com

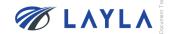

**Step 9.** The bulk update result notification e-mail is sent to your registered e-mail address

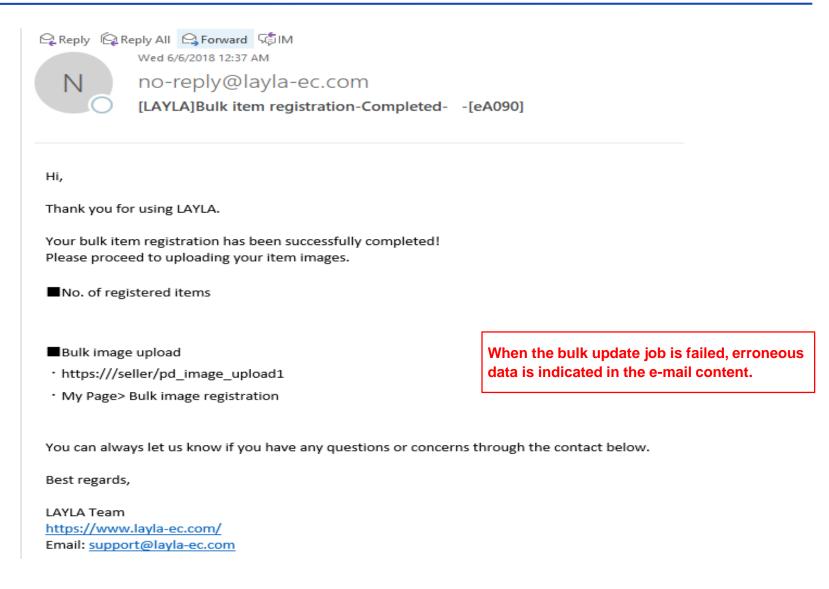

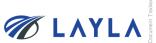

# **3. APPENDIX**

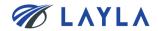

| SEC | Item name       | Required | Unique | Character type             | Number of characters | Remarks                                                                                                    |
|-----|-----------------|----------|--------|----------------------------|----------------------|----------------------------------------------------------------------------------------------------|
| 1   | Seller SKU code | 0        | 0      | Half-width<br>alphanumeric | 50                   | SKU (Stock-Keeping Unit) code is to<br>particularly identify the listed item. SKUs<br>can be defined by sellers or automatically<br>numbered if not defined.<br>% When individual number for each item is<br>necessary, SCU is frequently used to link<br>with seller's inventory management system<br>in the case of large-quantity items' listing. |
| 2   | Part number     | Δ        |        | Half-width<br>alphanumeric | 80                   | Part Number that is numbered by tool<br>manufacturer<br>Either Part number or model number is<br>required                                                                                                    |
| 3   | Model number    | Δ        |        | Half-width<br>alphanumeric | 80                   | Model name specified by each manufacturer<br>Either Part number or model number is<br>required                                                                                                    |
| 4   | Item name       | 0        |        | All                        | 80                   | Name of certain item                                                                                                    |

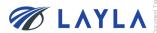

| SEC | Item name                                                              | Required | Unique | Character type             | Number of characters | Remarks                                                                                                    |
|-----|------------------------------------------------------------------------|----------|--------|----------------------------|----------------------|----------------------------------------------------------------------------------------------------|
| 5   | Part<br>manufacturer                                                   | 0        |        | Half-width<br>alphanumeric | 80                   | Name of Parts Manufacturer                                                                                                    |
| 6   | Tool<br>manufacturer                                                   | 0        |        | Half-width<br>alphanumeric | 80                   | Name of Tool Manufacturer                                                                                                    |
| 7   | Tool name                                                              | 0        |        | All                        | 255                  | Model name of particular tool                                                                                                    |
| 8   | Process<br>(Process of<br>manufacturing<br>semiconductors<br>products) | 0        |        | Half-width numbers         | 255                  | 10:ETCH (DRY)<br>20:CVD<br>30:IMPLA<br>40:PVD (METAL)<br>50:METROLOGY (IQC)<br>60:CMP<br>70:LITHO<br>80:ETCH (WET)<br>90:HOT (LP-CVD, DIFFUSION, RTP)<br>100:EPI<br>110:TEST<br>120:ASSEMBLY<br>900:-<br>"," Multiple specifications can be<br>specified as a delimiter ex.1,2,4,7 |

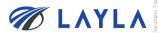

| SEC | Item name                                  | Required   | Unique | Character type             | Number of characters | Remarks                                                     |
|-----|--------------------------------------------|------------|--------|----------------------------|----------------------|-------------------------------------------------------------|
|     |                                            |            |        |                            |                      | 10:6inch(150mm)                                             |
|     |                                            |            |        |                            |                      | 20:8inch(200mm)                                             |
| 9   | Wafer size<br>(Size of wafer               | $\bigcirc$ |        | Half-width numbers         | 255                  | 30:12inch(300mm)                                            |
| 9   | used/processed                             | $\bigcirc$ |        | Han-width numbers          | 233                  | 80:unknown                                                  |
|     | on semiconductor<br>manufacturing<br>tool) |            |        |                            |                      | 90:other                                                    |
|     |                                            |            |        |                            |                      | ","More than one can be specified as a delimiter ex.1,2,4,5 |
|     |                                            |            |        |                            |                      | % When registered as blank, initial value "5" is set.       |
| 10  | Serial number                              |            |        | Half-width<br>alphanumeric | 255                  | Individual number for identifying product individually      |

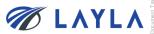

| SEC | Item name       | Required | Unique | Character type    | Number of characters | Remarks                                                                                                    |
|-----|-----------------|----------|--------|-------------------|----------------------|----------------------------------------------------------------------------------------------------|
|     |                 |          |        |                   |                      | 110: OEM New<br>(New item)                                                                                        |
|     |                 |          |        |                   |                      | 120: OEM OPM New<br>(New item manufactured by Original<br>Parts Manufacturer with different<br>marking and label) |
|     |                 |          |        |                   |                      | 130: OEM Used O/H by manufacturer<br>(refurbished by original manufacturer)                                       |
|     | 11 Condition ID |          | 0      | Half-width number | 10                   | 140: OEM (Used item) O/H by 3rd<br>party(O/H by non-original manufacturer)                                        |
|     |                 |          |        |                   |                      | 150: OEM (Used item) Tested(Used and tested)                                                                      |
| 11  |                 | 0        |        |                   |                      | 160: OEM Used Working, Untested<br>(Used item) Working, Untested (Taken<br>out from working tool, untested)       |
|     |                 |          |        |                   |                      | 170: OEM Used As-Is, Unknown                                                                                      |
|     |                 |          |        |                   |                      | 210: 3rd New                                                                                                    |
|     |                 |          |        |                   |                      | 220: 3rd Used O/H by manufacturer                                                                                 |
|     |                 |          |        |                   |                      | 230: 3rd Used O/H by 3rd party                                                                                    |
|     |                 |          |        |                   |                      | 240: 3rd Used and Tested                                                                                          |
|     |                 |          |        |                   |                      | 250: 3rd Used Working, Untested<br>(Used item) Working, Untested (Taken<br>out from working tool, untested)       |
|     |                 |          |        |                   |                      | 260: 3rd Used As-Is, Unknown                                                                                      |

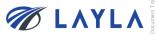

| SEC | Item name                                            | Required | Unique | Character type    | Number of<br>characters | Remarks                                                                                                    |
|-----|------------------------------------------------------|----------|--------|-------------------|-------------------------|----------------------------------------------------------------------------------------------------|
| 12  | Condition<br>Description                             |          |        | All               | 1000                    | Supplementary description of item condition                                                                                                    |
| 13  | Shipping Policy                                      |          |        | All               | 1000                    | Supplementary information about shipping methods                                                                                                    |
| 14  | Payment Policy                                       |          |        | All               | 1000                    | Supplementary information about payment methods                                                                                                    |
| 15  | Return Policy                                        |          |        | All               | 1000                    | Supplementary information about return                                                                                                    |
| 16  | Warranty                                             | 0        |        | Half-width number | 4                       | Warranty period<br>The initial value is set to "0"<br>A certain promise by seller to offer<br>free repair, replace or refund to<br>buyer when product develops a<br>fault under a proper operating<br>manner within a particular period<br>of time. |
| 17  | Warranty Definition                                  | 0        |        | Half-width number | 1                       | <ol> <li>1: days after shipped</li> <li>2: days after received</li> <li>3: days after installation</li> <li>4: No warranty</li> <li>Definition of warranty period. The initial value is set as "1"</li> </ol>                                       |
| 18  | Ship from Country<br>(Country of<br>shipment origin) | 0        |        | Half-width number | 3                       | Enter country name to ship<br>product with 3 letter as country<br>code<br>Ex) 156(China),<br>158(Taiwan),410(Korea),<br>392(Japan), 840(US)                                                                                                    |
| 19  | Transportation                                       | 0        |        | Half-width number | 1                       | <ol> <li>Flat: same cost to all buyers</li> <li>Free: Free shipping</li> <li>Calculated: Cost varies by<br/>buyer location</li> </ol>                                                                                                    |

| SEC | Item name                          | Required | Unique | Character type    | Number of characters | Remarks                                                                                                    |
|-----|------------------------------------|----------|--------|-------------------|----------------------|----------------------------------------------------------------------------------------------------|
| 20  | Freight costs<br>calculated US     | 0        |        | Half-width number | 10                   | The freight cost entered is effective<br>when "3" is entered in<br>"Transportation." The freight cost<br>must be entered as "0", when "1" or<br>"2" is entered in "Transportation"<br>※ This field is mandatory. Two<br>decimal places are available                       |
| 21  | Freight costs<br>calculated China  | 0        |        | Half-width number | 10                   | The freight cost entered is effective<br>when "3" is entered in<br>"Transportation." The freight cost<br>must be entered as "0", when "1" or<br>"3" is entered in "Transportation"<br>※ This field is mandatory. Two<br>decimal places are available<br>two decimal places |
| 22  | Freight costs<br>calculated Taiwan | 0        |        | Half-width number | 10                   | The freight cost entered is effective<br>when "3" is entered in<br>"Transportation." The freight cost<br>must be entered as "0", when "1" or<br>"4" is entered in "Transportation"<br>※ This field is mandatory. Two<br>decimal places are available                       |
| 23  | Freight costs<br>calculated Korea  | 0        |        | Half-width number | 10                   | The freight cost entered is effective<br>when "3" is entered in<br>"Transportation." The freight cost<br>must be entered as "0", when "1" or<br>"5" is entered in "Transportation"<br>※ This field is mandatory. Two<br>decimal places are available                       |

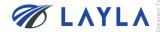

| SEC | Item name                            | Required | Unique | Character type    | Number of characters | Remarks                                                                                                    |
|-----|--------------------------------------|----------|--------|-------------------|----------------------|----------------------------------------------------------------------------------------------------|
| 24  | Freight costs<br>calculated Japan    | 0        |        | Half-width number | 10                   | The freight cost entered is<br>effective when "3" is entered in<br>"Transportation." The freight cost<br>must be entered as "0", when "1"<br>or "6" is entered in<br>"Transportation"<br>※ This field is mandatory. Two<br>decimal places are available |
| 25  | Freight costs<br>calculated Other    | 0        |        | Half-width number | 10                   | The freight cost entered is<br>effective when "3" is entered in<br>"Transportation." The freight cost<br>must be entered as "0", when "1"<br>or "7" is entered in<br>"Transportation"<br>※ This field is mandatory. Two<br>decimal places are available |
| 26  | Freight costs<br>calculated Domestic | 0        |        | Half-width number | 10                   | The freight cost entered is<br>effective when "3" is entered in<br>"Transportation." The freight cost<br>must be entered as "0", when "1"<br>or "8" is entered in<br>"Transportation"<br>※ This field is mandatory. Two<br>decimal places are available |

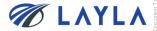

| SEC | Item name                                    | Required         | Unique | Character type    | Number of characters | Remarks                                                           |
|-----|----------------------------------------------|------------------|--------|-------------------|----------------------|-------------------------------------------------------------------|
| 27  | Freight costs<br>calculated country1         |                  |        | Half-width number | 3                    | Enter any shipping country code.                                  |
| 28  | Freight costs<br>calculated delivery<br>fee1 | Δ                |        | Half-width number | 10                   | Required if the Freight costs calculated country1 has been input. |
| 29  | Freight costs<br>calculated country2         |                  |        | Half-width number | 3                    | Enter any shipping country code                                   |
| 30  | Freight costs<br>calculated delivery<br>fee2 | $\bigtriangleup$ |        | Half-width number | 10                   | Required if the Freight costs calculated country2 has been input. |
| 31  | Freight costs<br>calculated country3         |                  |        | Half-width number | 3                    | Enter any shipping country code                                   |
| 32  | Freight costs<br>calculated delivery<br>fee3 | Δ                |        | Half-width number | 10                   | Required if the Freight costs calculated country3 has been input. |
| 33  | Freight costs<br>calculated country4         |                  |        | Half-width number | 3                    | Enter any shipping country code                                   |
| 34  | Freight costs<br>calculated delivery<br>fee4 | Δ                |        | Half-width number | 10                   | Required if the Freight costs calculated country4 has been input. |
| 35  | Freight costs calculated country5            |                  |        | Half-width number | 3                    | Enter any shipping country code                                   |

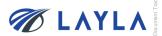

| SEC | Item name                                    | Required         | Unique | Character type    | Number of characters | Remarks                                                                                                  |
|-----|----------------------------------------------|------------------|--------|-------------------|----------------------|----------------------------------------------------------------------------------------------------|
| 36  | Freight costs<br>calculated delivery<br>fee5 | Δ                |        | Half-width number | 10                   | Freight cost for the country5 entered.<br>Required if "Freight costs calculated<br>country1" is entered. |
| 37  | Freight costs<br>calculated<br>country6      |                  |        | Half-width number | 3                    | Enter any country code for freight cost calculation                                                      |
| 38  | Freight costs<br>calculated delivery<br>fee6 | $\bigtriangleup$ |        | Half-width number | 10                   | Freight cost for the country6 entered.<br>Required if "Freight costs calculated<br>country1" is entered. |
| 39  | Freight costs<br>calculated<br>country7      |                  |        | Half-width number | 3                    | Enter any country code for freight cost calculation                                                      |
| 40  | Freight costs<br>calculated delivery<br>fee7 | $\bigtriangleup$ |        | Half-width number | 10                   | Freight cost for the country7 entered.<br>Required if "Freight costs calculated<br>country1" is entered. |
| 41  | Freight costs<br>calculated<br>country8      |                  |        | Half-width number | 3                    | Enter any country code for freight cost calculation                                                      |
| 42  | Freight costs<br>calculated delivery<br>fee8 | $\bigtriangleup$ |        | Half-width number | 10                   | Freight cost for the country8 entered.<br>Required if "Freight costs calculated<br>country1" is entered. |
| 43  | Freight costs<br>calculated<br>country9      |                  |        | Half-width number | 3                    | Enter any country code for freight cost calculation                                                      |

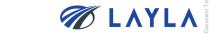

| SEC | Item name                                      | Required | Unique | Character type          | Number of<br>characters | Remarks                                                                                                   |
|-----|------------------------------------------------|----------|--------|-------------------------|-------------------------|----------------------------------------------------------------------------------------------------|
| 44  | Freight costs<br>calculated<br>delivery fee 9  |          |        | Half-width number       | 10                      | Freight cost for the country9 entered.<br>Required if "Freight costs calculated<br>country1" is entered.  |
| 45  | Freight costs<br>calculated<br>country10       |          |        | Half-width number       | 3                       | Enter any country code for freight cost calculation                                                       |
| 46  | Freight costs<br>calculated<br>delivery fee 10 |          |        | Half-width number       | 10                      | Freight cost for the country10 entered.<br>Required if "Freight costs calculated<br>country1" is entered. |
| 47  | Freight costs                                  | 0        |        | Half-width number       | 10                      | Flat shipping fee when "Flat same cost to<br>all buyers" is selected for<br>"Transportation".             |
| 48  | Delivery                                       | 0        |        | Half-width number       | 4                       | Days required for shipping after received order                                                           |
|     |                                                |          |        |                         |                         | Days required for delivery                                                                                |
|     |                                                |          |        |                         |                         | 1: First class service (1 to 3 business days                                                              |
| 49  | Delivery service                               |          |        | Half-width alphanumeric | 50                      | 2: Express service (1 to 5 business days)                                                                 |
|     |                                                |          |        |                         |                         | 3: Standard service (1 to 9 business days)                                                                |
|     |                                                | 1        |        |                         |                         | 4: Economy service (more than 10 business days)                                                           |

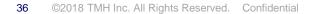

| SEC | Item name       | Required | Unique | Character type    | Number of characters | Remarks                                                                                                    |
|-----|-----------------|----------|--------|-------------------|----------------------|----------------------------------------------------------------------------------------------------|
| 50  | Delivery Note   |          |        | All               | 255                  | Describe special notes related to delivery,<br>such as delivery outside region, shipping<br>method, shipping costs etc.                                                                                                 |
| 51  | Category1       |          |        | Array format      | 50                   | Major category of items. It is set<br>automatically by setting the Category2                                                                                                    |
| 52  | Category2       | 0        |        | Array format      | 50                   | Subcategory of items (belongs to major item categories)                                                                                                    |
|     |                 |          |        | Half-width number | 1                    | 0:Not Display                                                                                                    |
| 53  | Disp list flg   | 0        |        |                   |                      | 1:Display                                                                                                    |
| 5.4 |                 |          |        |                   | 1                    | 0:Soft Delete                                                                                                    |
| 54  | Active SKU flag | 0        |        | Half-width number | 1                    | 1: Active                                                                                                    |
| 55  | Domestic price  | 0        |        | Half-width number | 20                   | USD decimal point 2 digit display<br>In the United States, Taiwan domestic,<br>Korean domestic, etc., if you want to sell<br>your product by eliminating the<br>consumption tax and display it<br>as tax-included price |

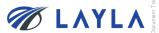

| SEC | Item name   | tem name Required Unique Character type |  | Number of characters | Remarks |                                                                                                    |  |
|-----|-------------|-----------------------------------------|--|----------------------|---------|----------------------------------------------------------------------------------------------------|--|
| 56  | Price       | 0                                       |  | Half-width number    | 20      | USD decimal point 2 digit is displayed<br>International selling price                                                                                                    |  |
| 57  | Keyword     |                                         |  | All                  | 255     | Enter keywords separated by commas (,)<br>Keywords when Buyers use<br>to search for items<br>※Register keywords that you wish to be<br>tracked on Buyer's search results<br>(e.g.: OEM NEW, same day<br>shipping possible etc.) |  |
| 58  | Description |                                         |  | All                  | 10000   | Detailed description of the item                                                                                                    |  |
| 59  | Item Spec   |                                         |  | All                  | 1000    | Detailed description of the item Spec                                                                                                    |  |
| 60  | Quantity    | 0                                       |  | Half-width number    | 10      | Quantity of sellable items                                                                                                    |  |

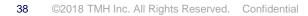

## APPENDIX: The details and Supplementary information of the data fields

| 4 | А              | В           | с               | D        | E              | F              | G       | Н       | I.         | J           | к           |
|---|----------------|-------------|-----------------|----------|----------------|----------------|---------|---------|------------|-------------|-------------|
| 1 | Seller SKU cod | Part number | Model<br>number | ltem nam | Part manufactu | Tool manufactu | Toolnam | Process | Wafer size | Serial numb | ConditionID |
| 2 | SAMPLE0000     | 0010-70264  |                 | 5-PHASE  | -              | AMAT           | -       | 20      | 30         |             | 120         |

#### Seller SKU code (mandatory):

A unique ID for identifying the item on LAYLA. It is recommended to use the same unique ID with the one already used for other EC site etc.

#### Part number / Model number (mandatory but either entry is fine):

> Either "Part number" or "Model number" is mandatory to enter. You may also enter "-" (hyphen) if both part number and model number are not recognized.

#### Item name / Part manufacturer / Tool manufacturer / Tool name (mandatory):

> You may also enter "-" (hyphen) if any of these information is not recognized.

#### **Process:**

Indicating which semiconductor manufacturing process is an item used for. You may select "900: -" if the information is not recognized.

#### Wafer size:

> Size of wafer used for a semiconductor manufacturing tool. You may select "80: unknown" if the information is not recognized.

#### **Condition ID:**

Condition of item.

Yellow-shaded columns are mandatory field. However, you may always place "-" or "unknown" etc. if the information is not yet prepared.

Though you may register items with using vague terms ("-", "unknown" etc.), more accurate item information means more chance to be sold.

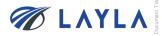

## APPENDIX: The details and Supplementary information of the data fields

|   | P      | P Q R S              |               | Т              | U                           | V                              | W                               |                                |  |
|---|--------|----------------------|---------------|----------------|-----------------------------|--------------------------------|---------------------------------|--------------------------------|--|
| 1 | Warran | t Warranty Definitio | Ship fromCoun | Transportation | Freight costs calculated US | Freight costs calculated China | Freight costs calculated Taiwan | Freight costs calculated Korea |  |
| 2 | 2      | 2 1                  | 392           | 1              | 0                           | 0                              | 0                               | 0                              |  |

#### Warranty

Insert a number of days you provide as warranty.

#### Warranty definition:

> Select one from the pull-down. You may select "4: No warranty" as well.

#### Ship from Country:

> Country code can be found on sheet tab, "MSTcountry",

#### **Transportation:**

> Classification of freight cost (1: Flat: Same cost to all buyers; 2: Free: Free shipping; 3: Calculated: Cost varies by buyer location)

\*Since LAYLA-EC.COM currently does not have automated shipping price calculation and the price adjustment is available at the time of sale, it is recommended to choose 1: Flat: Same cost to all buyers and enter the guesstimated abundance shipping price for "Freight costs calculated domestic" and "Freight costs" to ensure seller will not lose money by delivering. From TMH Inc. experience, USD 300 is enough for shipping covering almost all locations and most items (parts).

\*\*A new classification, "4: Ask," will be added soon (currently under system development). When it's deployed, sellers do not need to enter any freight cost. Freight costs is determined by communicating with buyer at time of each sale.

#### Freight costs calculated domestic:

Domestic freight cost

#### Freight costs:

> The freight cost entered is effective when "3" is entered in "Transportation" (\*Delivery price/method negotiable)

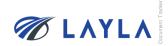

## APPENDIX: The details and Supplementary information of the data fields

| AV       | AW               | AX                                  | AY        | AZ        | BA            | BB              | BC             | BD    | BH       |
|----------|------------------|-------------------------------------|-----------|-----------|---------------|-----------------|----------------|-------|----------|
| Delivery | Delivery service | Delivery Note                       | Category1 | Category2 | Disp list flg | Active SKU flag | Domestic price | Price | Quantity |
| 5        |                  | Delivery price/method<br>negotiable |           | 71        | 1             | 1               | 9999           | 9800  | 3        |

#### **Delivery:**

> Days required for shipping after received order

#### **Delivery service:**

Days required for delivery (1: First class service (1 to 3 business days); 2: Express service (1 to 5 business days); 3: Standard service (1 to 9 business days); 4: Economy service (more than 10 business days))

#### Category2:

- Subcategory of items
- \*Category2 selected is applied to which category is the item displayed on LAYLA.
- \*\*Category 1 is automatically determined when category 2 is selected.

#### Disp list flag:

- > 1: Display; 0: Not Display
- \*"0: Not Display" means the item is still available but not displayed through "Search" items.

#### Active SKU flag:

- ➤ 1: Active; 0: Soft Delete
- \*"0: Soft Delete" means the item is sold out or unavailable for sale.

#### **Domestic Price:**

Domestic selling price. (Sales tax and other duties shall be taken into consideration for domestic selling price. Price can be the same if no need to consider taxes and duties. When seller answers "Supply" to "Demand", "Supply" price should not be lower than 90% of "Demand" price's lower limit)

#### Price:

International selling price. (When seller answers "Supply" to "Demand", "Supply" price should not be lower than 90% of "Demand" price's lower limit)

## Quantity:

Quantity of sellable items

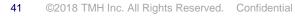

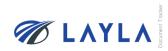